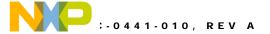

# **DEMOACEX**

Peripheral Expansion Board

## Hardware User Guide

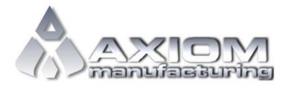

Web Site: www.axman.com

Support: support@axman.com

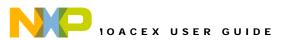

## **CONTENTS**

| CAUTIONARY NOTES                                              | 3      |
|---------------------------------------------------------------|--------|
| TERMINOLOGY                                                   | 3      |
| FEATURES                                                      | 4      |
| REFERENCES                                                    | 5      |
| GETTING STARTED                                               |        |
| APPLICATION DEVELOPMENT                                       | 5      |
| HARDWARE CONFIGURATION                                        |        |
| POWER                                                         | 5      |
| E-FIELD SENSOR                                                |        |
| CAN PORTUSER LED'S                                            |        |
| IO HEADER                                                     |        |
| TROUBLESHOOTING                                               | 9      |
| FIGURES                                                       |        |
| Figure 1: CAN_EN Option HeaderFigure 2: IO Header Connector   | 7<br>8 |
| TABLES                                                        |        |
| Table 1:E-Field Sensor Input ConfigurationTable 2: User LED's |        |
| REVISION                                                      |        |

| Date          | Rev | Comments         |
|---------------|-----|------------------|
| April 3, 2008 | Α   | Initial Release. |

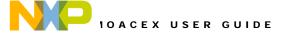

#### **CAUTIONARY NOTES**

- 1) Electrostatic Discharge (ESD) prevention measures should be used when handling this product. ESD damage is not a warranty repair item.
- Axiom Manufacturing does not assume any liability arising out of the application or use of any product or circuit described herein; neither does it convey any license under patent rights or the rights of others.
- 3) EMC Information on the DEMOACEX board:
  - a) This product, as shipped from the factory with associated power supplies and cables, has been verified to meet with FCC requirements as a **CLASS A** product.
  - b) This product is designed and intended for use as a development platform for hardware or software in an educational or professional laboratory.
  - c) In a domestic environment, this product may cause radio interference in which case the user may be required to take adequate prevention measures.
  - d) Attaching additional wiring to this product or modifying the product operation from the factory default as shipped may effect its performance and cause interference with other apparatus in the immediate vicinity. If such interference is detected, suitable mitigating measures should be taken.

#### **TERMINOLOGY**

This development board applies option selection jumpers. Terminology for application of the option jumpers is as follows:

Jumper on, in, or installed = jumper is a plastic shunt that fits across 2 pins and the shunt is installed so that the 2 pins are connected with the shunt.

Jumper off, out, or idle = jumper or shunt is installed so that only 1 pin holds the shunt, no 2 pins are connected, or jumper is removed. It is recommended that the jumpers be placed idle by installing on 1 pin so they will not be lost.

Cut-Trace – a circuit trace connection between component pads. The circuit trace may be cut using a knife to break the default connection. To reconnect the circuit, simply install a suitably sized 0-ohm resistor or attach a wire across the pads.

Signal names followed by an asterisk (\*) denote active-low signals.

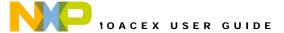

#### **FEATURES**

The DEMOACEX is a peripheral expansion board designed to interface with the DEMOAC board. The DEMOACEX applies the Freescale MC33794 E-Field Imaging Sensor connected to touch-pad in various arrangements. An 80-pin IO header allows the DEMOACEX to connect directly to the DEMOAC board.

#### **DEMOACEX Features:**

- 80-pin MCU PORT connects to DEMOAC board
- 9ch, E-Field Sensor
- E-Field Touch Pad including Rotary Dial and Push-Buttons
- 2 Low-Pass RC Filters
- 5V 12V Boost Switcher Power Supply for E-Field Sensor
- LEDs 10 User, 1 E-Field Lamp
- CAN 2.0 A/B PHY w/ 3-pos header
- Jumpers to disconnect all IO signals
- SOIC and TSSOP pads for external IC's
- Large thru-hole prototyping area w/ +adjacent 5V and GND

DEMOACEX Board Size: 6.0" x 4.5"MCU Modules:

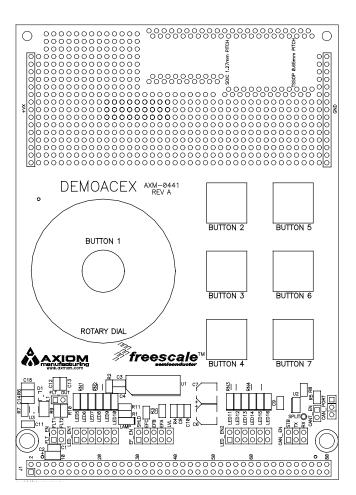

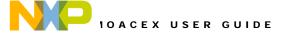

#### REFERENCES

The following documents should be referenced during application development using the DEMOAC and DEMOACEX. These documents are available on the Axiom Manufacturing web site at <a href="https://www.axman.com/support">www.axman.com/support</a>.

DEMOACEX\_UG.pdf DEMOACEX\_QSG.pdf DEMOACEX\_SCH\_A.pdf DEMOACEX\_Silk\_A.pdf DEMOACEX User Guide (this document)
DEMOACEX Quick Start Guide
DEMOACEX Schematic
DEMOACEX Top Silk

#### **GETTING STARTED**

To get started quickly, please refer to the DEMOACEX Quick Start Guide. This quick start will illustrate connecting the board to a PC, installing the correct version of CodeWarrior Development Studio, and running a simple program.

#### APPLICATION DEVELOPMENT

The DEMOACEX is designed for use with the DEMOAC board. Please refer to the DEMOAC documentation for details on application development.

#### HARDWARE CONFIGURATION

The DEMOACEX applies the Freescale MC33794 E-Field sensor, 12 green LEDs, a CAN PHY, and 2 RC filters. Inputs to the E-Field sensor are provided from touch-pads in various configurations.

#### **POWER**

Power to the DEMOACEX is provided from IO header on pins J1-1 and J1-3. Pin J1-1 is connected directly to the +5V rail on the DEMOACEX. Pin J1-3 is connected directly to the GND rail. No protection is provided on this power input. When powering the board, other than through the DEMOAC, care must be used to prevent overdriving this input.

#### E-FIELD SENSOR

The DEMOACEX applies the Freescale MC33794 E-Field Sensor and touch-pads in various configurations. Refer to the MC33794 data sheet for details on using the device.

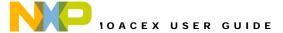

Touch-pads configurations include a rotary dial with center button, 3 solid push buttons using a single electrode input and 3 intertwined push buttons using 2 electrodes each. The rotary dial is created using 3 touch-pads of non-uniform shape intertwined in a circular pattern. The solid push-button touch-pads are created using a solid electrode placed over a solid shield. The intertwined push buttons are created by interlacing 2 electrode inputs. Use of the intertwined push buttons does not require activating the shield electrode.

Touch-pads are connected to the E-Field Sensor inputs as shown in the table below.

Table 1: E-Field Sensor Input Configuration

| Sensor Input    | E-Field Sensor |
|-----------------|----------------|
|                 | Electrode      |
| Push-Buttons:   |                |
| Button 1        | E7             |
| Button 2        | E3             |
| Button 3        | E2             |
| Button 4        | E1             |
| Button 5        | E3 & E1        |
| Button 6        | E3 & E2        |
| Button 7        | E2 & E1        |
|                 |                |
| Rotary Dial:    |                |
| Left Hand Lobe  | E6             |
| Center Lobe     | E4             |
| Right Hand Lobe | E5             |

Three electrode selection inputs on the E-Field Sensor select the active electrode. The Shield\_EN input on the sensor enables or disables the e-field shield. These inputs are connected to PTC signals on the DEMOAC board through the IO header.

A single level output from the sensor provides the detected analog level output to the DEMOAC board through the IO header. This signal is available on AD1P11 on the DEMOAC.

A yellow LAMP LED indicates normal operation. This LED is normally on. When OFF this LED indicates a fault condition. Refer to the MC337094 Datasheet for further details.

#### **CAN PORT**

The DEMOACEX applies the TJA1040 CAN PHY. The PHY is connected to the IO header through the CAN\_EN option header. Installing a shunt enables the associated signal. Removing the shunt disables the associated signal.

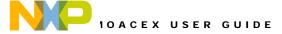

Figure 1: CAN\_EN Option Header

| CAN | N_E | N   | ON      | OFF      |
|-----|-----|-----|---------|----------|
| •   | •   | STB | Enabled | Disabled |
| •   | •   | TX  | Enabled | Disabled |
| •   | •   | RX  | Enabled | Disabled |

Differential CAN signal termination is applied. A 120 ohm termination resistor with option jumper allows termination to be applied or removed. The CANT\_EN option jumper applies or removes the CAN termination.

#### **User LED's**

Twelve user LED's are provided for output indication and are configured for active-low signaling. The table below details the LED connections to the target MCU

Table 2: User LED's

| LED   | J1- | DEMOAC Signal       |  |
|-------|-----|---------------------|--|
| LED5  | 13  | PTE2/RGPIO2/FTM1CH0 |  |
| LED6  | 15  | PTE3/RGPIO3/FTM1CH1 |  |
| LED7  | 23  | PTE4/RGPIO4/SS1*    |  |
| LED8  | 19  | PTE5/RGPIO5/MISO1   |  |
| LED9  | 17  | PTE6/RGPIO6/MOSI1   |  |
| LED10 | 21  | PTE7/RGPIO7/SPSCK1  |  |
| LED11 | 50  | PTA2                |  |
| LED12 | 52  | PTA3/ACMP2O         |  |
| LED13 | 54  | PTA4/ACMP2-         |  |
| LED14 | 56  | PTA5/ACMP2+         |  |
| LED15 | 58  | PTA6/AD1P16         |  |
| LED16 | 60  | PTA7/AD1P17         |  |

NOTE: LED5 input signal also provides RC filter input

LED11 input signal also provides CAN PHY standby control

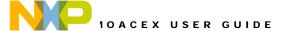

#### **IO HEADER**

The IO Header provides access to on-board signals. The Figure below shows the pin-out of the IO header

**Figure 2: IO Header Connector** 

| 1/00                 | 1 4 | •  |             |
|----------------------|-----|----|-------------|
| VDD                  | 1   | 2  |             |
| VSS                  | 3   | 4  |             |
|                      | 5   | 6  |             |
|                      | 7   | 8  |             |
|                      | 9   | 10 |             |
|                      | 11  | 12 |             |
| PTE2/RGPIO2/FTM1CH0  | 13  | 14 |             |
| PTE3/RGPIO3/FTM1CH1  | 15  | 16 |             |
| PTE6/RGPI06/MOSI1    | 17  | 18 |             |
| PTE5/RGPI05/MISO1    | 19  | 20 |             |
| PTE7/RGPIO7/SPSCK1   | 21  | 22 |             |
| PTE4/RGPIO4/SS1*     | 23  | 24 |             |
|                      | 25  | 26 | PTA0/TXCAN  |
| PTD3/KBI1P6/AD1P11   | 27  | 28 | PTA1/RXCAN  |
|                      | 29  | 30 |             |
|                      | 31  | 32 |             |
|                      | 33  | 34 |             |
|                      | 35  | 36 | PTC4/SS2*   |
| PTF4/RGPIO12/FTM2CH0 | 37  | 38 |             |
|                      | 39  | 40 |             |
|                      | 41  | 42 | PTC0/SCL1   |
|                      | 43  | 44 | PTC1/SDA1   |
|                      | 45  | 46 | PTC2/MCLK   |
|                      | 47  | 48 |             |
|                      | 49  | 50 | PTA2        |
|                      | 51  | 52 | PTA3/ACMP2O |
|                      | 53  | 54 | PTA4/ACMP2- |
|                      | 55  | 56 | PTA5/ACMP2+ |
|                      | 57  | 58 | PTA6/AD1P16 |
|                      | 59  | 60 | PTA7/AD1P17 |
|                      | 61  | 62 |             |
|                      | 63  | 64 |             |
|                      | 65  | 66 |             |
|                      | 67  |    |             |
|                      | 69  | 70 |             |
|                      | 71  | 72 |             |
|                      | 73  | 74 |             |
|                      | 75  | 76 |             |
|                      | 77  | 78 |             |
|                      | 79  | 80 |             |
|                      | . 3 | 00 |             |

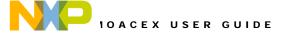

### **TROUBLESHOOTING**

The DEMOACEX is fully tested and operational before shipping. If it fails to function properly, inspect the board for obvious physical damage first.

Most common problems are related to improperly configured options or communications parameters.

- 1. Verify default option jumper settings.
- 2. Verify the yellow LAMP LED is ON.
- 3. Verify the DEMOACEX is properly and securely attached to the DEMOAC board
- 4. Ensure the DEMOAC board is configured properly and that power is applied.
- 5. If possible, verify an approximately 120 kHz square wave output at E-Field sensor (U2-24)

If the above Troubleshooting Tips fail to correct the problem, please contact Freescale Semi-conductors for further assistance. Please refer to the Technical Information Card (TIC) included in the kit. Users may also contact Axiom Manufacturing at <a href="mailto:support@axman.com">support@axman.com</a> for additional support.